## Anleitung für Mitarbeiter/innen zur Nutzung des DFNConf Dienstes

Mitarbeiter/innen der Friedrich‐Schiller‐Universität können sich mit ihrem FSU‐Account bei dem DFNConf Dienst anmelden und diesen nutzen. Es ist möglich sich eigene Meeting Räume zu erstellen und zu verwalten.

Die Anmeldung erfolgt über folgenden Link: https://www.conf.dfn.de/ über den Button Veranstalter‐Login

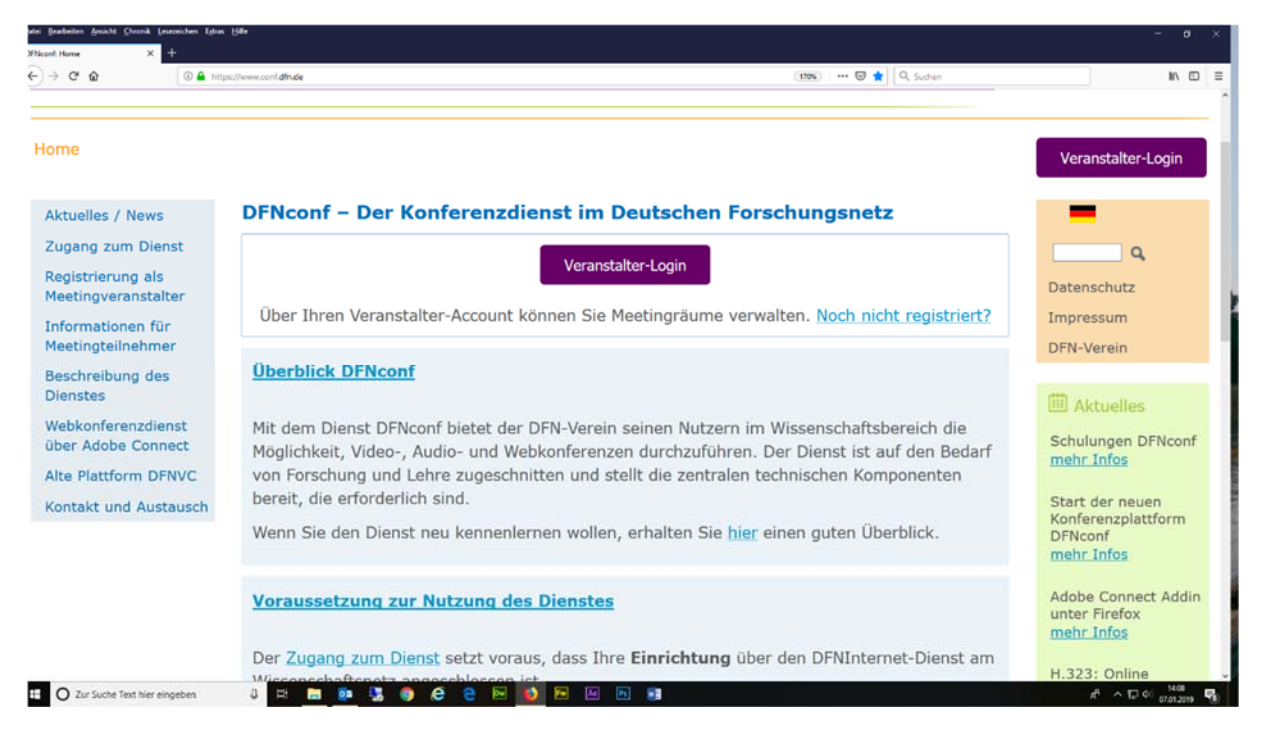

In der Liste können Sie die Friedrich‐Schiller‐Universität auswählen.

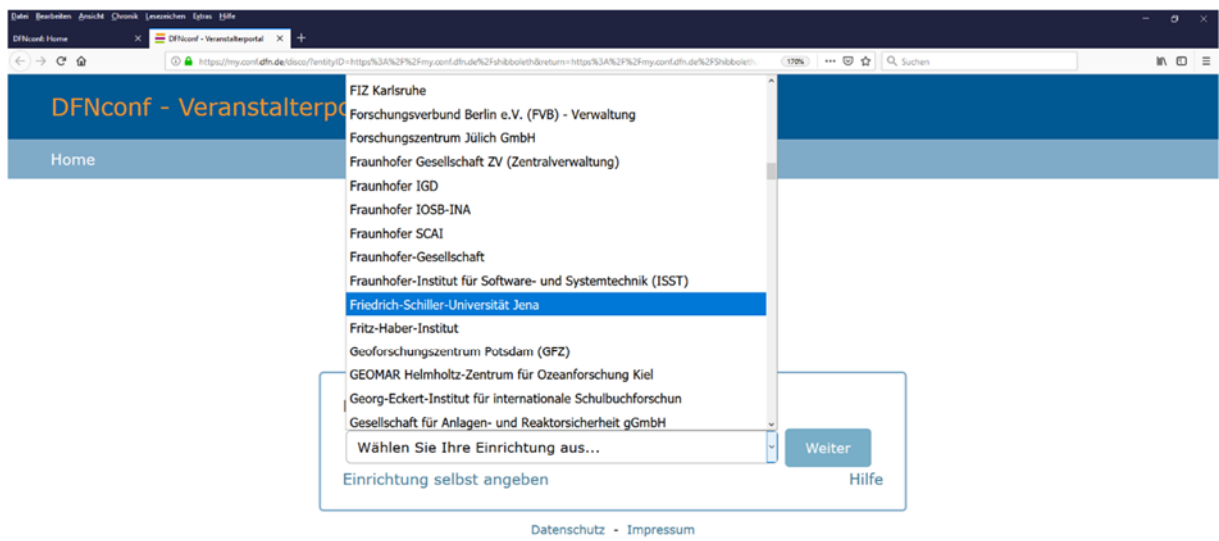

Die Anmeldung erfolgt über den FSU‐Account.

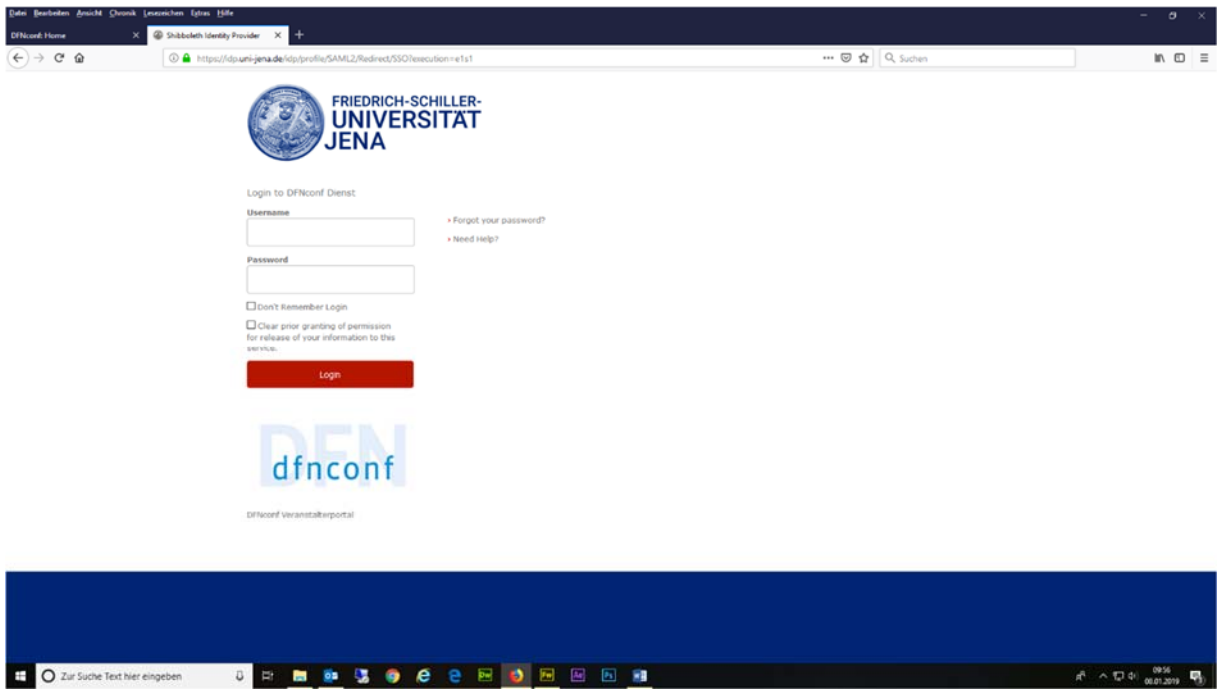

Im Veranstalterportal können Sie sich eigene Meetingräume erstellen und verwalten.

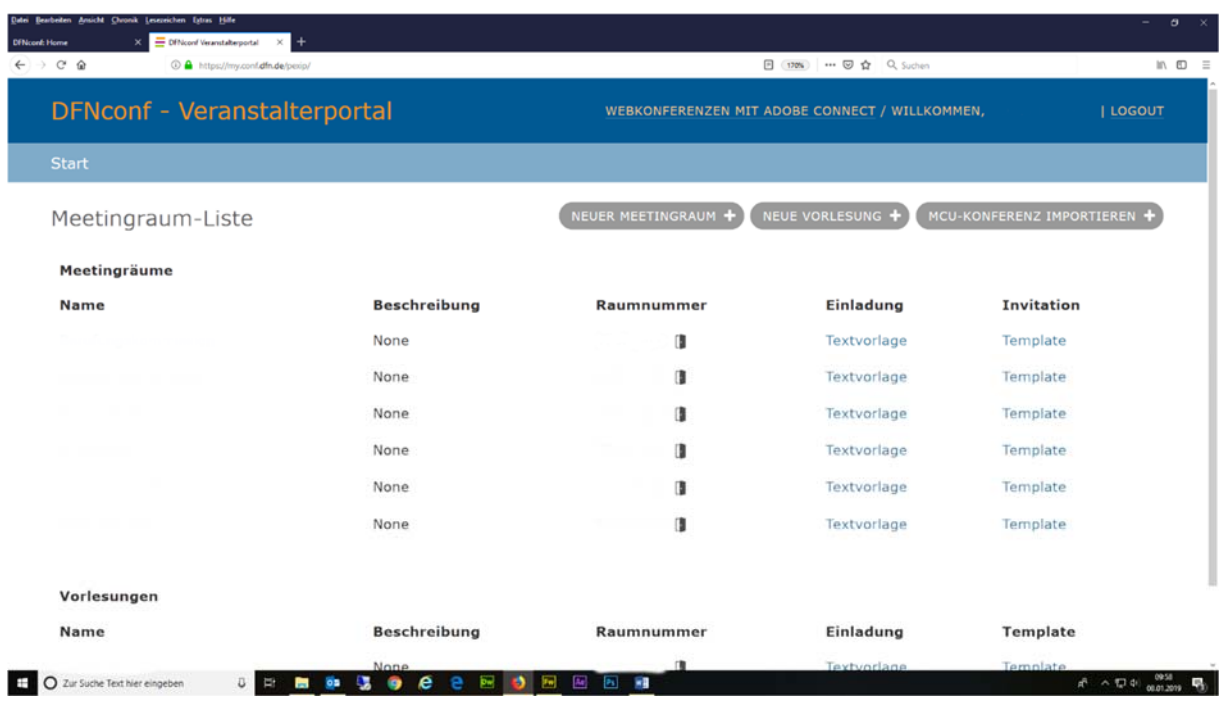

## Arbeiten mit dem DFNConf Tool

Nachdem Sie sich einen eigenen Raum erstellt haben, können Sie diesen nutzen. Die Anmeldung erfolgt über den entstandenen Link. (siehe Einladung)

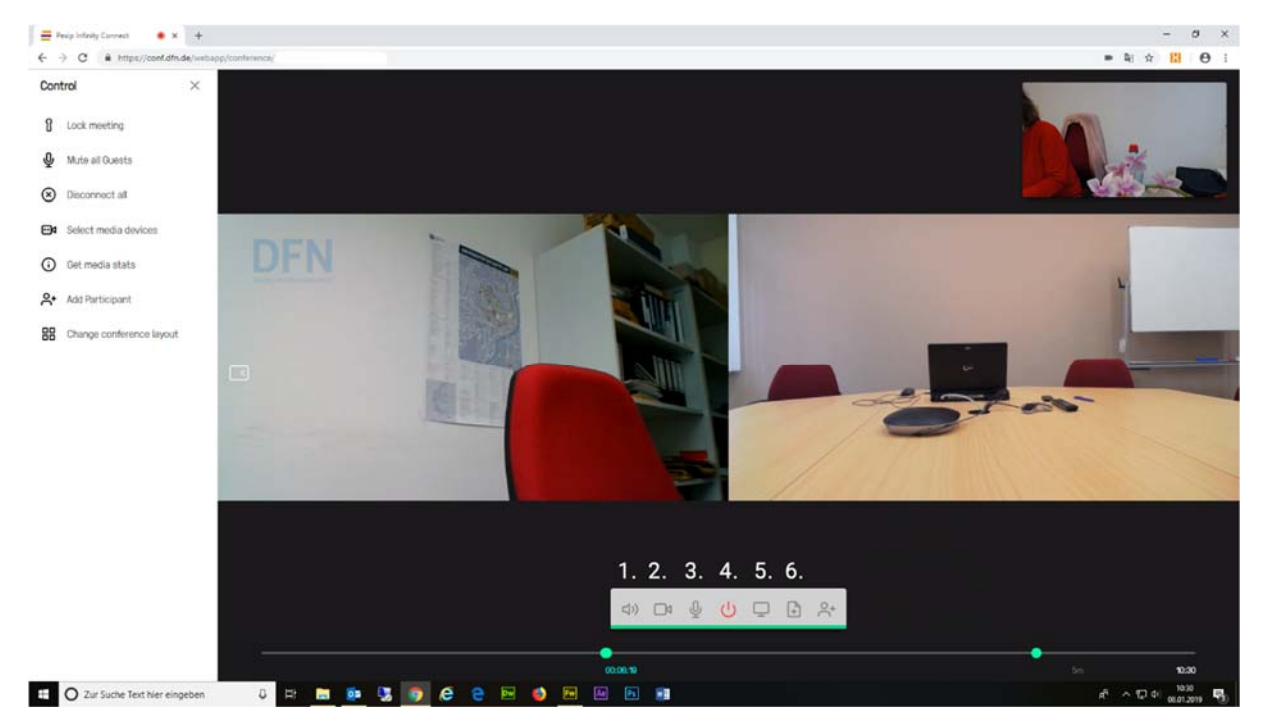

- 1. Lautsprecher ein/aus
- 2. Kamera ein/aus
- 3. Mikro ein/aus
- 4. Disconnect
- 5. Bildschirm übertragen
- 6. Datei übertragen

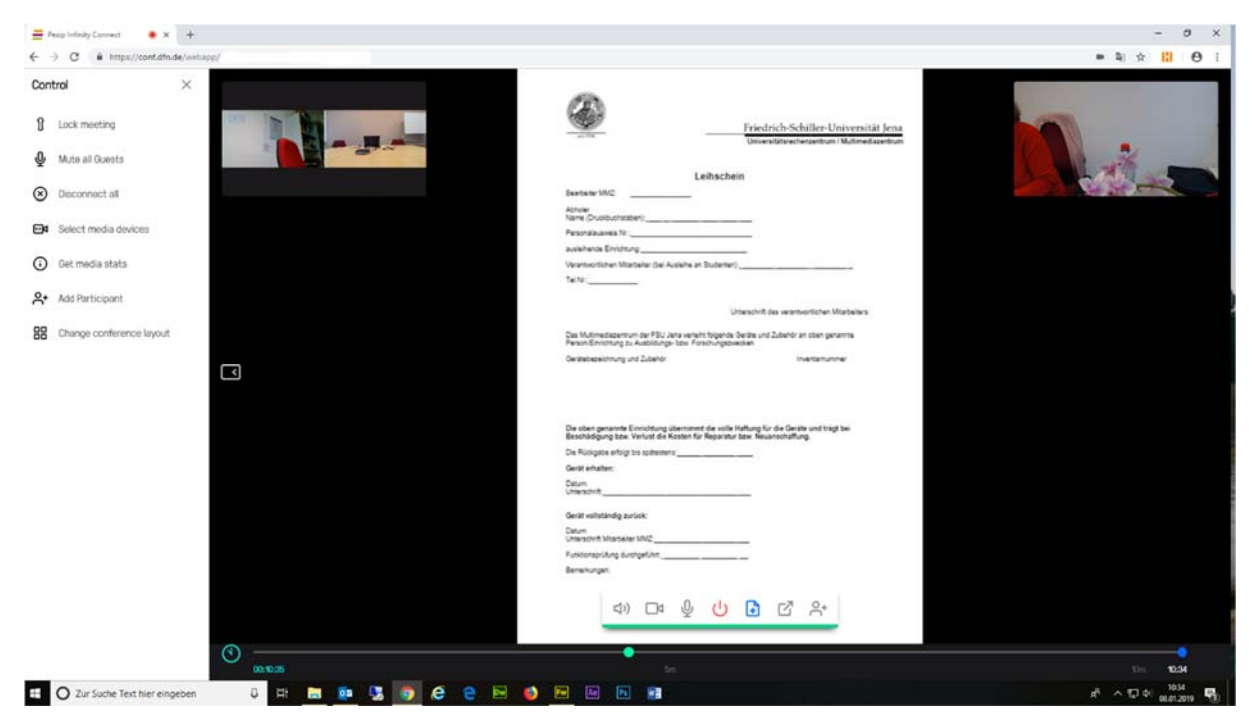